### **R Trix for Kids? Panel Discussion - Canadian Math Education Forum**

**3 May 2014**

W. John Braun University of Western Ontario

1

### **Outline**

**Setting a Context: A Brief Pre-History of R Trix**

**A Sample of R**

**The R Trix Site**

## **IN THE BEGINNING, THERE WAS CHAOS! AND THEN THERE WAS C! and chaos**

**1970's, 1980's and early 1990's: S and S-plus**

**Goal: Statistical Methodological Research**

**Audience: Researchers at Bell Labs, and at other high level organizations, statistics researchers and graduate students**

**1996: An R is Born**

**2000's, and early 2010's: R**

**Goal: Methodological and Scientific Research**

**Audience: Statistics Researchers, Faculty, Graduate Students**

**More Recently: Undergraduate Students, Scientific Researchers, Major Corporations (e.g. Google, IBM)**

**The Future: Secondary School students, ..., Middle School students, ..., Elementary ....**

 **R Trix: R Teaching Resources for Interactive eXploration of data and chance**

**R is a statistical program which is available online**

**Home (CRAN) is in Vienna, but there are now hundreds of mirror sites worldwide**

**Open Source, so it is freely available**

**Powerful, using the best known statistical and numerical software, contributed to by 1000's of researchers worldwide**

**Increasingly in use by industry**

#### **Arithmetic:**

**> 23 + 49**

**[1] 72**

**> 359 - 198**

**[1] 161**

- **> 11111\*11111**
- **[1] 123454321**
- **> 1234567654321/1111111**
- **[1] 1111111**

**> 1111^2 # taking the square**

#### **[1] 1234321**

**> sqrt(12345678987654321) # square root**

#### **[1] 111111111**

#### **Draw the graph of**

$$
p(x) = (x - 5)(x - 3)(2x - 7)
$$

**for**  $x \in (2, 6)$ .

- **> # draw the curve**
- **> curve((x-5)\*(x-3)\*(2\*x-7), from=2, to=6)**
- **> # add a horizontal line through the origin**
- **> abline(h=0)**

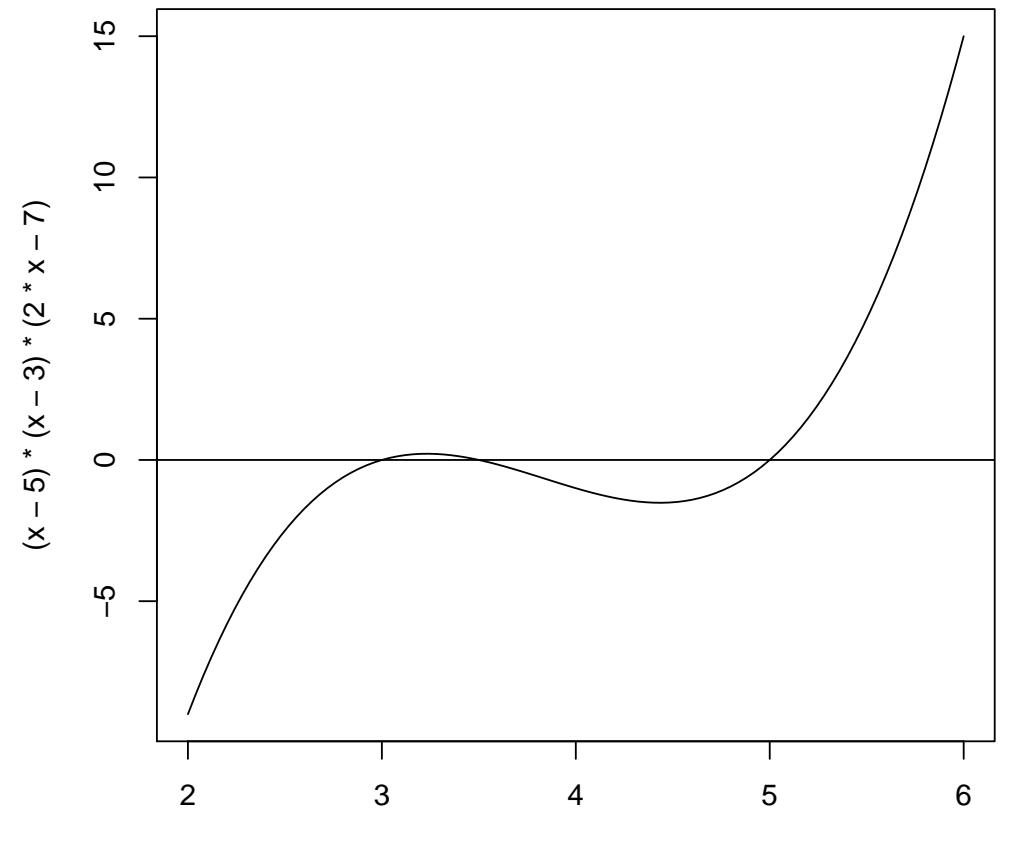

x

#### **Statistics**

- **> weights <- c(35, 45, 44, 36, 38) # some data > mean(weights) # average**
- **[1] 39.6**
- 

**> sd(weights) # standard deviation**

**[1] 4.615192**

**Simulating random data**

- **> normalsample <- rnorm(150) # 150 random normals**
- **> hist(normalsample) # draw a histogram**

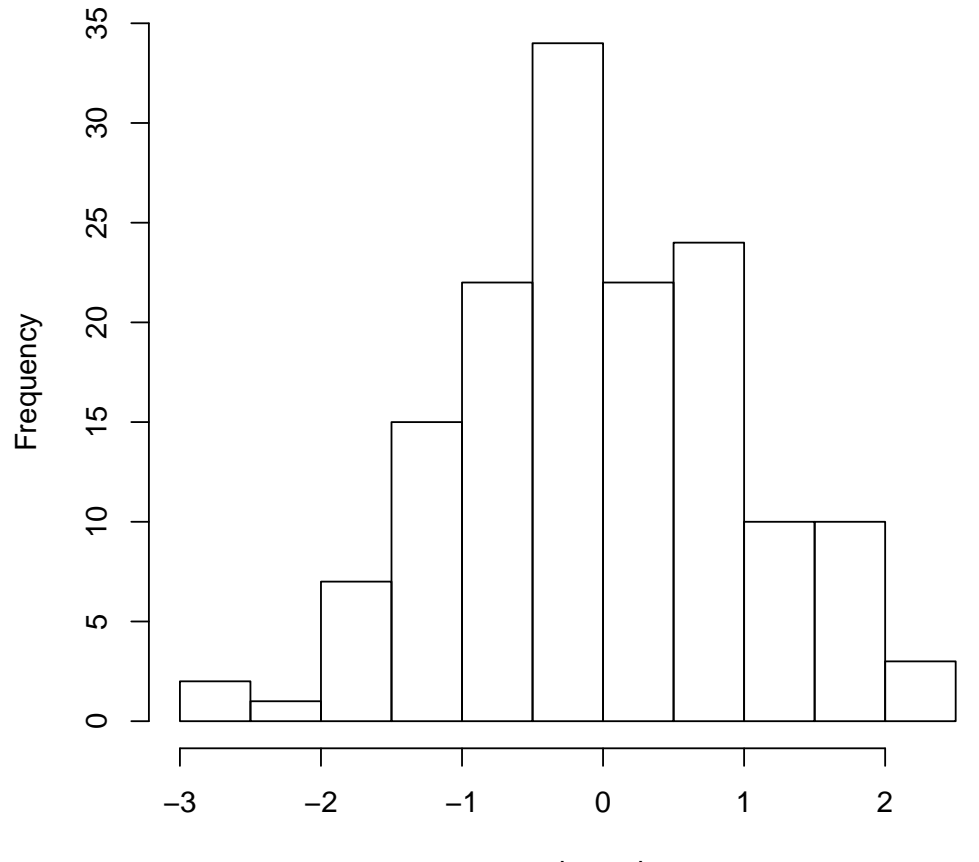

**Histogram of normalsample**

normalsample

**> pie(c("Conservative"=29, "Liberal"=37, + "NDP"=21, "Other"=13))**

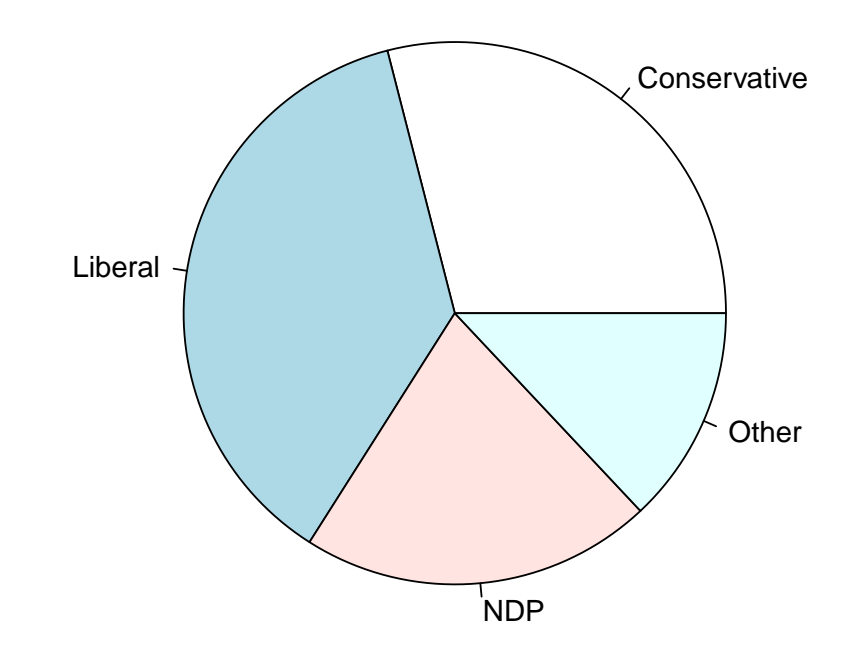

# **Typical Initial Reaction to R**

**"It's too hard... the learning curve is steep...it will be confusing ..."**

 **R Trix: R Teaching Resources for Interactive eXploration of data and chance**

# **The R Trix Site**

**A growing collection of resources and tools which can be used in introductory statistics and data management classes**

**R Apps for math and statistics which do not require knowledge of R, accessible by many mobile devices**

**All of the examples provided here can be easily reproduced using an app**

**Materials can currently be accessed from** www.stats.uwo.ca/faculty/braun

**Selected Apps:**

• **Probability Calculator**

• **Coin Tossing, Dice, Poker, and Monopoly Simulators**

• **Bar charts, Pie charts, histograms, pictographs, scattergraphs, etc.**

• **Drawing lines**

**R is a powerful tool which can be placed in the hands of secondary school students to aid in mathematics and statistics calculations, simulations, and graphing**

**R Trix is under development to**

- **ease the transition to full-blown R**
- **provide students with online tools to possibly remove the need for special graphics calculators**
- **defer system administration issues related to site-wide installation of R**